## **Running TagUnit Tests from Ant**

Like JUnit, TagUnit tests can be executed from the Jakarta Ant build tool so that any custom tag tests can be included as part of the continuous integrate, build and test cycle. To use TagUnit with Ant, simply follow these steps.

### *Step 1 : Put tagunit-core.jar in the Ant classpath*

For Ant to be able to start TagUnit tests, the tagunit-core.jar file needs to be in the the classpath when Ant is started. There are several ways of doing this:

- 1. Copy tagunit-core.jar into the \$ANT\_HOME/lib directory
- 2. Add tagunit-core.jar to your CLASSPATH environment variable.

#### *Step 2 : Use the <tagunit> task in your Ant build file*

To execute TagUnit tests from within ant, simply use the <tagunit> Ant task within your build file. To do this, you must first tell Ant where to find the <tagunit> task with the following (for an alternative method, see the next section):

```
<taskdef name="tagunit" classname="org.tagunit.ant.TagUnitTask"/>
```
Next, simply use the <tagunit> task to point Ant to your TagUnit tests with the following, making that you substitute the highlighted values to point to your own tests.

```
<tagunit url="http://localhost:8080/tagunit-
examples/test/controller/RunTests?uri=/test/tagunit/index.jsp" 
ignoreWarnings="true" stopOnFail="false"/>
```
The parameters to this tag are described below:

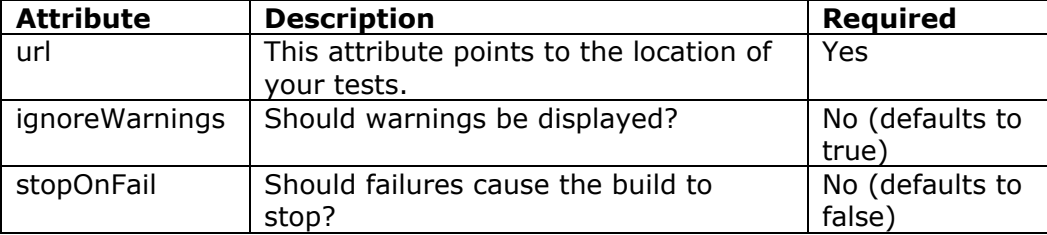

#### *Step 3 : Start the server*

Before you actually run the tests from Ant, don't forget to ensure that the web application/server hosting the TagUnit tests is running. When the tests are then executed, any errors or warnings will be output to the console in a similar way to JUnit test failures. The screenshot below shows an example of this output:

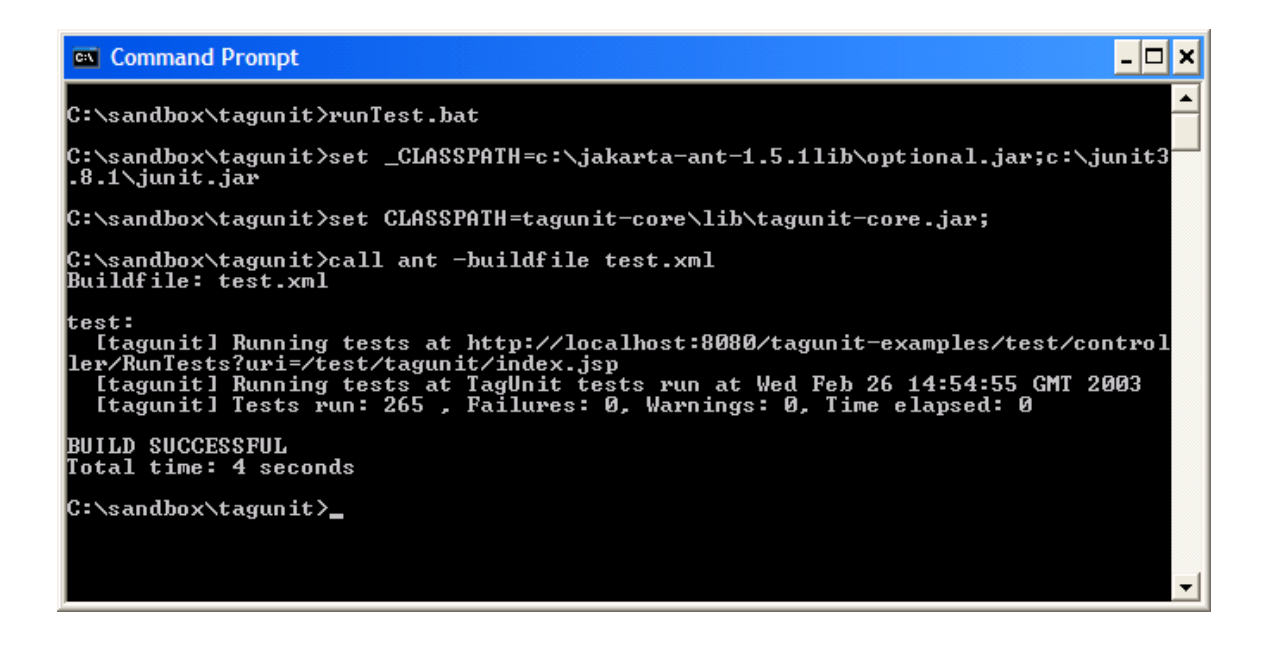

# **Installing the TagUnit task into Ant**

Another way to add the task (more permanently), is to add the task name and implementing class name to the default.properties file in the org.apache.tools.ant.taskdefs package. Then you can use it as if it were a builtin task, without the <task-def> tag.

You should add the following line to the default.properties file. This file can be found within the ant.jar file. Once you have made the change you can simply jar the files up again and the task will be visible to ant.

tagunit=org.tagunit.ant.TagUnitTask